# **\$DATALOGIC** FBC9080-N100 FBC9080-N200

# **Installation Manual**

The FBC9080-Nx00 is a Fieldbus IO Gateway connection module that can be used as an accessory to facilitate system connections and power several Datalogic family reading devices through the RS232 connector.

The FBC9080-N100 Gateway provides an easy way to connect many Datalogic reading devices to any PLC with Profinet IO support. It allows Profinet IO real-time communication with bus topologies, and due to the two Profinet ports, it eliminates the need for expensive external switches

Similarly, the FBC9080-N200 Gateway provides an easy way to connect many Datalogic reading devices to any PLC with EtherNet/IP IO support. It allows EtherNet/IP IO real-time communication with bus topologies, and due to the two EtherNet/IP ports, it eliminates the need for expensive external switches.

Both models also support standard Ethernet connection.

# GENERAL VIEW

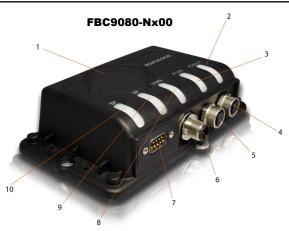

# Figure 1 - General view

- 1. Rotary switch and USB connector 6. Power 10/30V Connector cover
- Link port 1 LED 2.
- Link port 2 LED 3.
- Fieldbus port 1 Connector 4.
- 5. Fieldbus port 2 Connector
- Power LED (yellow) 8 Bus Failure LED 9.

Reading Device 9-pin Port

Connector (RS232)

10. System Failure LED

# SAFETY PRECAUTIONS

# ATTENTION: READ THIS INFORMATION BEFORE INSTALLING THE PRODUCT

# POWER SUPPLY

This product is intended to be installed by Qualified Personnel only. This device is intended to be supplied by a UL Listed NEC Class 2 power source.

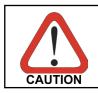

Total power consumption is given by adding the FBC9080-Nx00 power consumption to that of all the devices powered through the FBC9080-Nx00. Refer to the manual of the connected devices for details about minimum/maximum supply voltage and power consumption

# Each FBC9080-Nx00 supports only 1 single reading device + system accessories.

# SUPPORTED READING DEVICE MODELS

The FBC9080-Nx00 provides 5V @500mA on the RS232 male connector to power the reading device.

All Datalogic Handheld scanners with RS232 interface are supported by FBC9080-Nx00 with RS232 POT cables.

Powerscan 95/93/91 and BC90x0 (except PD9531 HPE) can be connected with CAB-541. PD9531-HPE (10-30V) can be connected with CAB-434 or equivalent with its own power supply.

All general purpose scanners with RS232 interface and 5V power supply can be connected with CAB-350 and an appropriate RS232 configuration.

Please note that IP65 protection is only guaranteed with CAB-541.

# PACKAGE CONTENT

Check that the FBC9080-Nx00 and all the parts supplied with the equipment are present and intact when opening the package. The package includes:

- The FBC9080-Nx00 Gateway
- This Installation Manual
- DIN rail adapters (2)
- Mounting screws (2) and dowel
- MAC address label

## ACCESSORIES

The following accessories are available upon request for the FBC9080-Nx00:

| 3                |                                       |             |
|------------------|---------------------------------------|-------------|
| Name             | Description                           | Part number |
| Field Maountable | Connectors                            |             |
| CBL-1487         | PWR-IN CONNECTOR M12 5P F.<br>A-Coded | 93A050045   |
| Cables           |                                       | <u>^</u>    |
| CAB-541          | SERIAL CABLE 9P FEMALE                | CAB-541     |
| CAB-350          | SERIAL STRAIGHT CABLE 9P FEMALE       | 90A051230   |
| CS-A1-01-G-03    | 3-POLE STRAIGHT CABLE 3M              | 95A251290   |
| CS-A1-01-G-05    | 3-POLE STRAIGHT CABLE 5M              | 95A251300   |
| CS-A1-01-G-07    | 3-POLE STRAIGHT CABLE 7M              | 95A251320   |
| CS-A1-01-G-10    | 3-POLE STRAIGHT CABLE 10M             | 95A251340   |
| CBL-1534         | ETH M12-TO-RJ4 ADAPTER                | 93A050057   |
| CAB-ETH-M01      | M12-IP67 ETHERNET CABLE 1M            | 93A051346   |
| CAB-ETH-M03      | M12-IP67 ETHERNET CABLE 3M            | 93A051347   |
| CAB-ETH-M05      | M12-IP67 ETHERNET CABLE 5M            | 93A051348   |
| CAB-ETH-M10      | M12-IP67 ETHERNET CABLE 10M           | 93A051391   |

# **OPENING THE FBC9080-NX00 COVER**

To configure the FBC9080-Nx00, it is necessary to open its cover (illustrated in Figure 1).

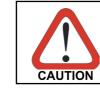

The FBC9080-Nx00 must be disconnected from the power supply during this operation.

# MECHANICAL INSTALLATION

The FBC9080-Nx00 can be mounted to various surfaces using the screws and the dowel provided in the package

The FBC9080-Nx00 can also be mounted to a DIN rail using the DIN rail adapters provided in the package

The diagram below gives the overall dimensions of the FBC9080-Nx00 and shows the mounting through-holes

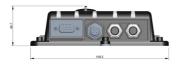

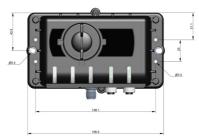

Figure 2 - Overall dimensions

## ELECTRICAL CONNECTIONS AND SETUP

The following figure shows the general system layout

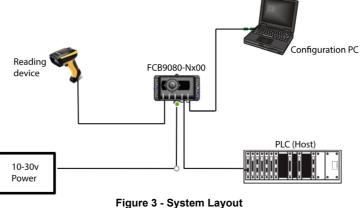

Connect the reading device to the RS232 connector. The CAB-541 provides power to the reading device

The PLC can be connected to either ETH1 or ETH2 port. A PC for network or reading configuration can be connected to either ETH1 or ETH2 port. The reading device serial interface setup is the default for the Datalogic Powerscan family:

- Baud = 115200
- . Data = 8 bits
- . Parity = none
- Stop = 1 bit

In addition, Global Suffix (Terminator) must be = 0x0D (CR). This is the default for many Datalogic readers.

The reading device and the FBC9080-Nx00 are easily configurable with Datalogic Aladdin tool. A USB connector and a rotary switch (located under the cover, see Figure 1) are used for this purpose. See Rotary switch, USB connector and Reset button on the next page for more details

#### CONNECTORS

PWR-IN

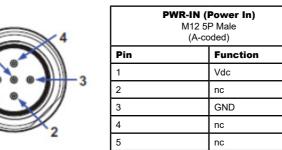

PWR-IN is a 5-pin Male A-Coded M12 connector. Input power must only be supplied to the FBC9080-Nx00 through the PWR-IN connector, which then internally distributes it to the connected reading device.

You can use the CBL-1487 connector and follow the pinout above to build your You can also use one of the CS-A2-02-G-xx cables, which terminate in four single stranded wires. The **brown wire** corresponds to pin 1 Vdc, the **blue wire** to pin 3 GND. The white and black wires are not used.

The vellow LED placed below the PWR-IN connector signals the presence of input power.

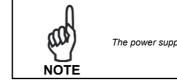

The power supply must be between 10 and 30 Vdc only.

#### ETH1 and ETH2 connectors

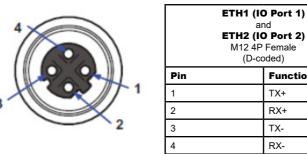

ETH1 and ETH2 are 4-pin Female D-Coded M12 connectors. They are used to connect the FBC9080-Nx00 to a Profinet-Ethernet/IP IO network

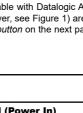

Function

TX+

RX+

TX-

RX-

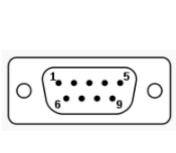

| D-sub connector<br>9P Male |                                 |
|----------------------------|---------------------------------|
| Pin                        | Function                        |
| 1                          | nc                              |
| 2                          | RD (Receive Data)               |
| 3                          | TD (Transmit Data)              |
| 4                          | Reading device 500mA @ 5V power |
| 5                          | GND (Signal Ground)             |
| 6                          | nc                              |
| 7                          | RTS (Request To Send)           |
| 8                          | CTS (Clear To Send)             |
| 9                          | Reading device 500mA @ 5V power |

D-SUB is a standard 9-pin Male connector. It is used to connect the reading device to the FBC9080-Nx00

# SYSTEM WIRING

The connection and wiring procedure for FBC8090-Nx00 is described as follows:

- Connect the power supply cable to the FBC9080-Nx00.
- Connect the reading device to the 9-pin connector.
- Connect the FBC9080-Nx00 to the Profinet IO Network using proper Ethernet cables. If the ETH2 connector is not used for network propagation, use the M12 protection
- 4 Apply power to the FBC9080-Nx00.

#### DEFAULT SETTING

| Parameter     | Value           |
|---------------|-----------------|
| IP            | 192.168.187.31  |
| Netmask       | 255.255.255.0   |
| Gateway       | 192.168.187.254 |
| DNS1          | 0.0.0.0         |
| DNS2          | 0.0.0.0         |
| Device Name   | null string     |
| DHCP          | disabled        |
| AIDA LED mode | enabled         |
|               |                 |

#### **ETHERNET TCP/IP**

FCB9080-Nx00 is also provided with a standard Ethernet TCP/IP data socket port that allows birectional point-to-point communication with the scanner The default port number is 51000. When the socket port is open, the Profinet or Ethernet IP channels are automatically disabled.

DAD Data flow control is not applied to this channel.

Network parameters can be changed using Datalogic Aladdin tool. See "DEFAULT SETTING" in this manual for the factory configuration.

#### INDICATOR LEDS

#### Power LED

| LED State                | Description                                      | Comments                                     |
|--------------------------|--------------------------------------------------|----------------------------------------------|
| Yellow on                | Power is supplied to the FBC9080-Nx00            |                                              |
| Yellow off for 100 ms    | Data activity (input or output)<br>on RS232 port |                                              |
| Yellow, fast<br>blinking | FBC9080-Nx00 in<br>programming mode              | Only with rotary switch in position 4        |
| Yellow, slow<br>blinking | AUX USB not enumerated                           | Only with rotary switch in positions 3 and 4 |

#### FBC9080-N100: Profinet AIDA Mode (default)

The FBC9080-N100 follows the AIDA LED Mode Standard as default In this configuration, the LEDs behave as described below

#### BF/NS LED (Bus Failure)

| LED State | Comments                                                                                                    |  |
|-----------|----------------------------------------------------------------------------------------------------|--|
| Off       | No problems detected                                                                                                    |  |
| Red       | <ul> <li>Major internal error (combined with a red SF LED)</li> <li>Station name not set</li> <li>IP address not set</li> <li>Other configuration error</li> </ul> |  |

#### SF/MS LED (System Failure)

| LED State | Comments                                          |
|-----------|---------------------------------------------------|
| Off       | No problems detected                              |
|           | Device in EXCEPTION state                         |
| Red       | Major internal error (combined with a red BF LED) |
|           | Diagnostic event(s) present                       |

#### P1 and P2 LEDs (Link/Activity)

| LED State        | Comments                                                                                          |
|------------------|---------------------------------------------------------------------------------------------------|
| Off              | No link, no communication present                                                                 |
| Green            | Ethernet link established                                                                         |
| Green, blinking  | Used by engineering tools to identify the node on the network 500 ms on, 500 ms off for 3 seconds |
| Orange, flashing | Activity                                                                                          |

#### FBC9080-N100: AIDA disabled

When using the FBC9080-N100 with AIDA disabled, the LEDs behave as described below.

#### BF/NS LED (Network Status)

| LED State       | Comments                                                                                                |
|-----------------|----------------------------------------------------------------------------------------------------|
| Off             | No connection                                                                                           |
| Green           | Connected with IO controller in RUN state                                                               |
| Green (1 flash) | Connected with IO controller in STOP state                                                              |
| Red             | Major internal error (combined with a red MS LED)                                                       |
| Red, flashing   | <ul> <li>Station name not set</li> <li>IP address not set</li> <li>Other configuration error</li> </ul> |

#### SF/MS LED (Module Status)

| LED State       | Comments                                          |
|-----------------|---------------------------------------------------|
| Off             | No power or module in setup                       |
| Green           | Normal operation                                  |
| Green, flashing | Diagnostic event(s) present                       |
| Red             | Device in EXCEPTION state                         |
| Red             | Major internal error (combined with a red NS LED) |

## P1 and P2 LEDs (Link/Activity)

| LED State       | Comments                                         |
|-----------------|--------------------------------------------------|
| Off             | No communication present                         |
| Green           | Ethernet link established                        |
| Green, blinking | Ethernet link established, communication present |

#### FBC9080-N200

LEDs on the FBC9080-N200 behave as follows.

#### BF/NS LED (Network Status)

| LED State       | Comments                                    |
|-----------------|---------------------------------------------|
| Off             | No power or no IP address                   |
| Green           | Online, one or more connections established |
| Green, flashing | Online, no connections established          |
| Red             | Duplicate IP address, FATAL error           |
| Red, flashing   | One or more connections timed out           |

# SF/MS LED (Module Status)

| LED State       | Comments                                                                                                   |
|-----------------|----------------------------------------------------------------------------------------------------|
| Off             | No power                                                                                                   |
| Green           | Run state                                                                                                  |
| Green, flashing | Not configured or Idle state                                                                               |
| Red             | Major fault                                                                                                |
| Red, flashing   | Recoverable fault(s). Module is configured, but stored<br>parameters differ from currently used parameters |

#### P1 and P2 LEDs (Link/Activity)

| Comments                      |
|-------------------------------|
| No link, no activity          |
| Link (100 Mbit/s) established |
| Activity (100 Mbit/s)         |
| Link (10 Mbit/s) established  |
| Activity (10 Mbit/s)          |
|                               |

# ROTARY SWITCH, RESET BUTTON, AND USB CONNECTOR

Under the removable cover illustrated in Figure 1 (item 1), the following can be found: Micro USB connector

- Reset button
- Rotary switch for mode selection
- Auxiliary LED

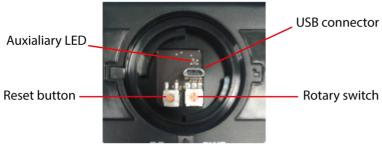

Figure 4 - Rotary switch, reset button, and USB connector

#### Rotary switch

The rotary switch allows the user to configure the FBC9080-Nx00, modify its behavior, or access the reading device configuration.

When the configuration changes, resetting or power cycling the FBC9080-Nx00 is required. Depending on the rotary switch position, the following operating modes can be selected:

- Normal mode DAD disabled (factory default)
- Normal mode DAD enabled
- Normal mode DAD consistency enabled: all data is transferred from the reading 2 device to the PLC according to the specific DAD (Data flow control) that has been selected For "DAD protocol" details refer to the DAD driver Reference Manual available on Datalogic website (download here or look for "DAD driver" in the search bar and download the document from the Manuals & Technical Literature section) A standard Ethernet port is also available on these positions through socket port 51000, DAD is not applied on this port. When the standard Ethernet port is open. Data automatically switch to this port and communication with the PLC is ignored. The scanner and FBC9080-Nx00 can be configured using Datalogic Aladdin tool through Ethernet connection
- Reading device configuration: the reading device can be configured through USB 3 connector using Datalogic Aladdin tool, which recognizes the reading device as directly connected to a host USB port and easily configurable.
- FBC9080-Nx00 configuration: the FBC9080-Nx00 can be configured through USB connector using Datalogic Aladdin tool.

#### USB Connector

This micro USB connector is used to connect the configuration PC to the reading device or to the FBC9080-Nx00 itself, depending on the Rotary Switch position

#### To configure the reading device:

- Power off the FBC9080-Nx00, remove the cover and select position 3 on the rotary а. switch
- Connect the host to the FBC9080-Nx00 using a USB cable, then power on the b. FBC9080-Nx00 С Run Aladdin configuration tool on the host to configure the reader
- To configure the FBC9080-Nx00
- Power off the FBC9080-Nx00, remove the cover and select position 4 on the rotary а switch Connect the host to the FBC9080-Nx00 using a USB cable, then power on the b.
- FBC9080-Nx00. Run Aladdin configuration tool on the host to configure the FBC9080-Nx00. С

#### Reset Button

Press the reset button to reset the FBC9080-Nx00.

#### FIRMWARE UPGRADE

For Firmware upgrade, power off the FBC9080-Nx00, hold the reset button pressed and power back on. When the auxiliary green LED is blinking, you can release the reset button.

# **TECHNICAL FEATURES**

| ELECTRICAL FEATURES     |                                                             |  |
|-------------------------|-------------------------------------------------------------|--|
| Supply Voltage          | 10 to 30 Vdc                                                |  |
| Consumption             | - Typical (without scanner)<br>200 mA @12 V<br>100 mA @24 V |  |
|                         | - Max (with scanner)<br>400 mA @12 V<br>200 mA @24 V        |  |
| Scanner Power Supply    | 5 VDC<br>500 mA max.                                        |  |
| COMMUNICATION INTERFA   | CES                                                         |  |
| Host Interface          | Profinet IO 10/100 Mbit/s<br>EtherNet/IP IO 10/100 Mbit/s   |  |
| Reader                  | RS232 115.2 kbit/s<br>8 bits, parity NONE,<br>1 stop bit    |  |
| Communication protocols | Datalogic Application Driver<br>(DAD Driver)                |  |
| PHYSICAL FEATURES       |                                                             |  |
| Mechanical dimensions   | 158 x 43 x 98 mm<br>(6.2 x 1.7 x 3.9 in.)                   |  |
|                         |                                                             |  |

| Reader                    | RS232 115.2 kbit/s<br>8 bits, parity NONE,<br>1 stop bit |
|---------------------------|----------------------------------------------------------|
| Communication protocols   | Datalogic Application Driver<br>(DAD Driver)             |
| PHYSICAL FEATURES         |                                                          |
| Mechanical dimensions     | 158 x 43 x 98 mm<br>(6.2 x 1.7 x 3.9 in.)                |
| Weight                    | 290 g                                                    |
| ENVIRONMENTAL FEATURES    |                                                          |
| Operating Temperature     | -20° to 50 °C (-4° to 122 °F)                            |
| Storage Temperature       | -40° to 70 °C (-40° to 158 °F)                           |
| Contaminants/humidity     | 5 - 95%                                                  |
| Protection Class EN 60529 | IP65                                                     |

#### SUPPORT THROUGH THE WEBSITE

Datalogic provides several services as well as technical support through its website. Log on to www.datalogic.com and click on the SUPPORT link, which gives you access to: Downloads by selecting your product model from the dropdown list in the Search by Product field for specific Data Sheets, Manuals, Software & Utilities, and Drawings; Repair Program for On-Line Return Material Authorizations (RMAs) plus Repair Center contact information:

Customer Service containing details about Maintenance Agreements; Technical Support through email or phone.

#### **CE COMPLIANCE**

CE marking states the compliance of the product with essential requirements listed in the applicable European directive. Since the directives and applicable standards are subject to continuous updates, and since Datalogic promptly adopts these updates, therefore the EU declaration of conformity is a living document. The EU declaration of conformity is available for competent authorities and customers through Datalogic commercial reference contacts. Since April 20th, 2016 the main European directives applicable to Datalogic products require inclusion of an adequate analysis and assessment of the risk(s). This evaluation was carried out in relation to the applicable points of the standards listed in the Declaration of Conformity. Datalogic products are mainly designed for integration purposes into more complex systems. For this reason, it is under the responsibility of the system integrator to do a new risk assessment regarding the final installation.

Warning: This is a Class A product. In a domestic environment this product may cause radio interference in which case the user may be required to take adequate measures

#### FCC COMPLIANCE

Modifications or changes to this equipment without the expressed written approval of Datalogic could void the authority to use the equipment

This device complies with PART 15 of the FCC Rules. Operation is subject to the following two conditions: (1) This device may not cause harmful interference, and (2) this device must accept any interference received, including interference which may cause undesired operation

This equipment has been tested and found to comply with the limits for a Class A digital device, pursuant to part 15 of the FCC Rules. These limits are designed to provide reasonable protection against harmful interference when the equipment is operated in a commercial environment. This equipment generates, uses, and can radiate radio frequency energy and, if not installed and used in accordance with the instruction manual, may cause harmful interference to radio communications. Operation of this equipment in a residential area is likely to cause harmful interference in which case the user will be required to correct the interference at his own expense.

#### LEGAL NOTICES

© 2019 Datalogic S.p.A. and/or its affiliates ♦ ALL RIGHTS RESERVED. ♦ Without limiting the rights under copyright, no part of this documentation may be reproduced, stored in or introduced into a retrieval system, or transmitted in any form or by any means, or for any purpose, without the express written permission of Datalogic S.p.A. and/or its affiliates.

Datalogic and the Datalogic logo are registered trademarks of Datalogic S.p.A. in many countries, including the U.S. and the E.U.

Datalogic shall not be liable for technical or editorial errors or omissions contained herein, nor for incidental or consequential damages resulting from the use of this material.

www.datalogic.com

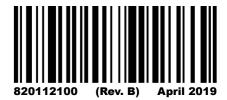